## **Register for MSLSC**

Scribe<sup>-</sup>

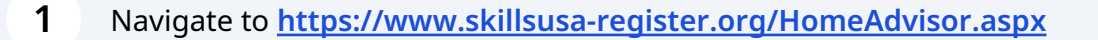

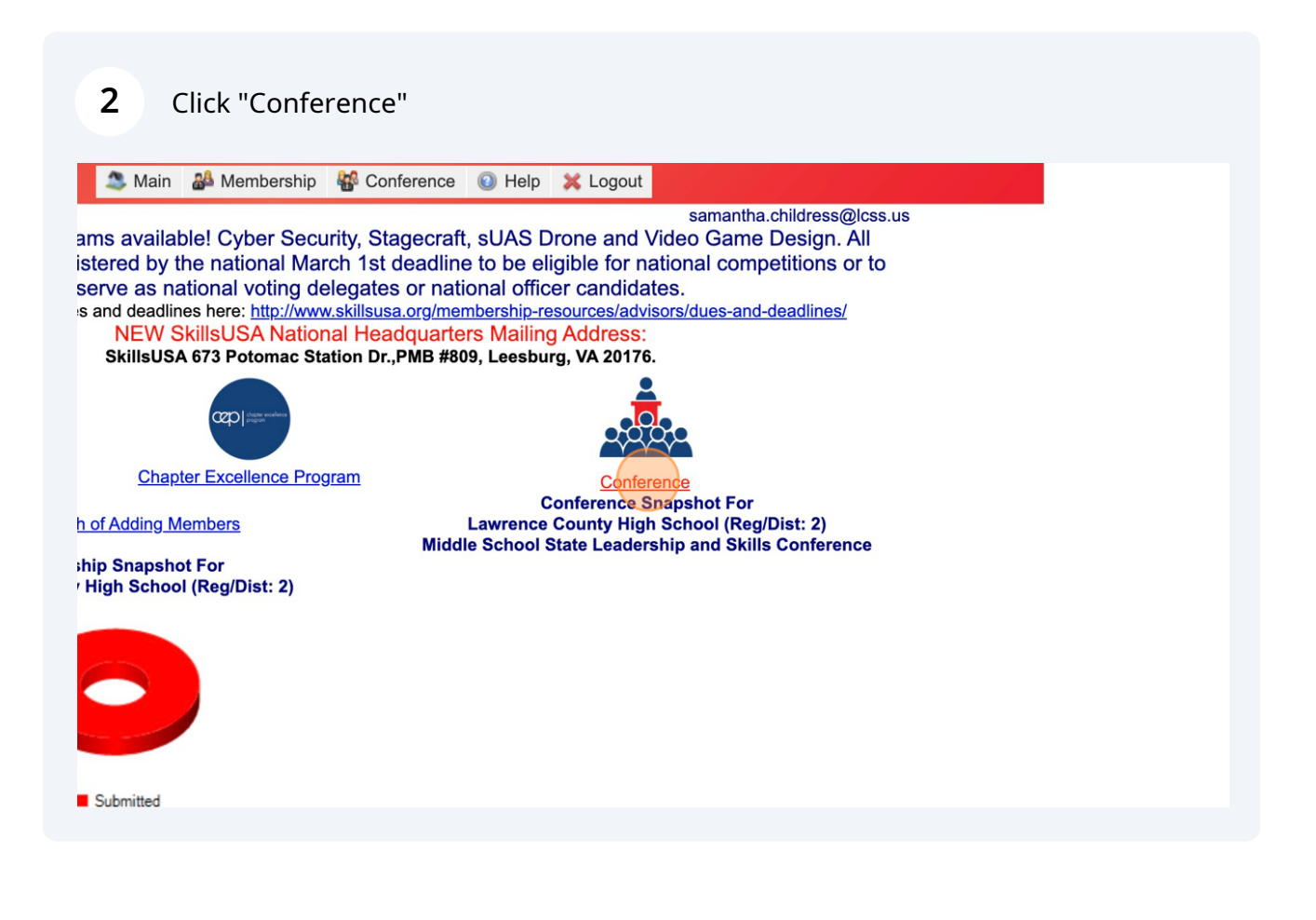

## Click this dropdown. Select Middle School SLSC

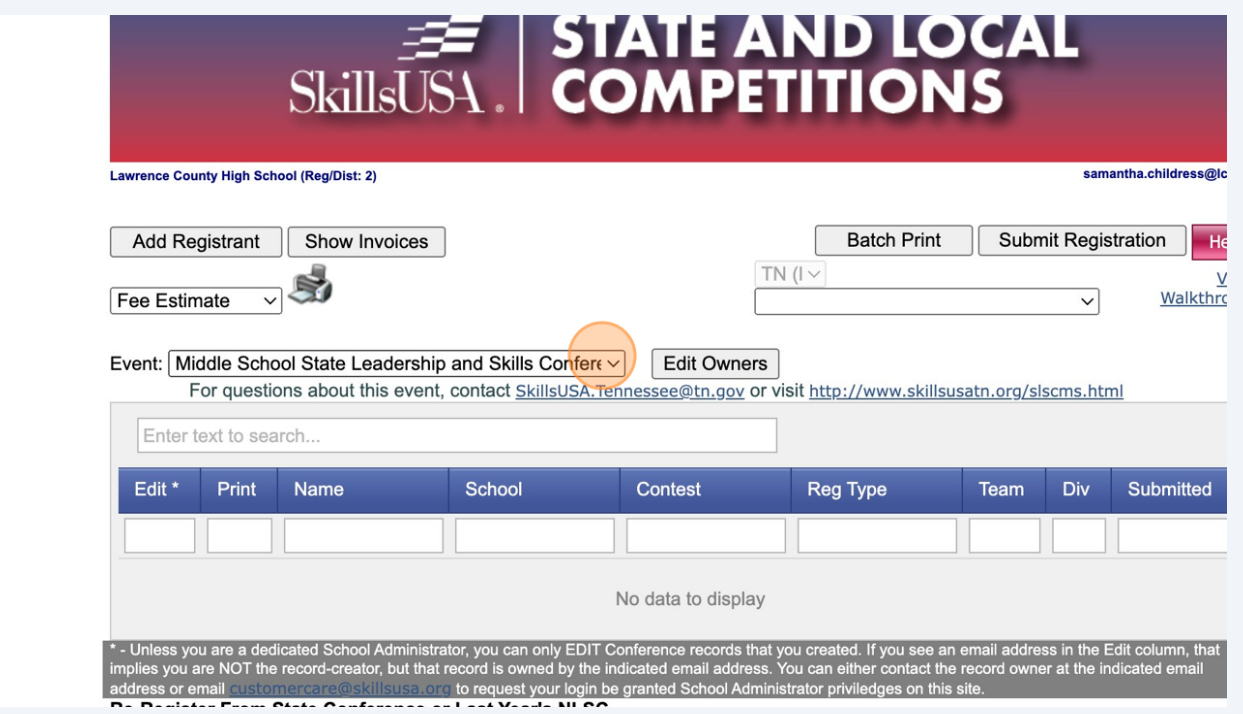

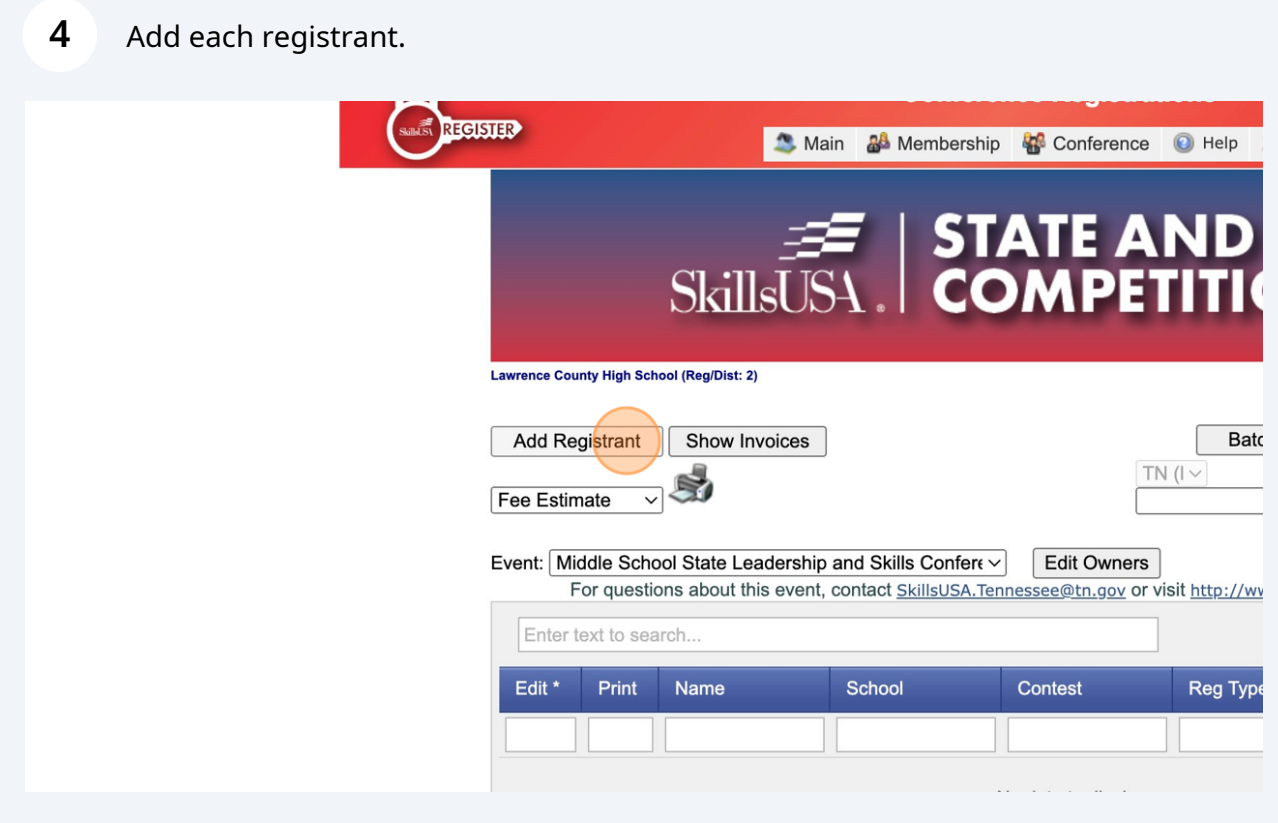

Fill out forms for each student. Be sure to complete all data and attest at the bottom. Click Save before returning to Registration Summary.

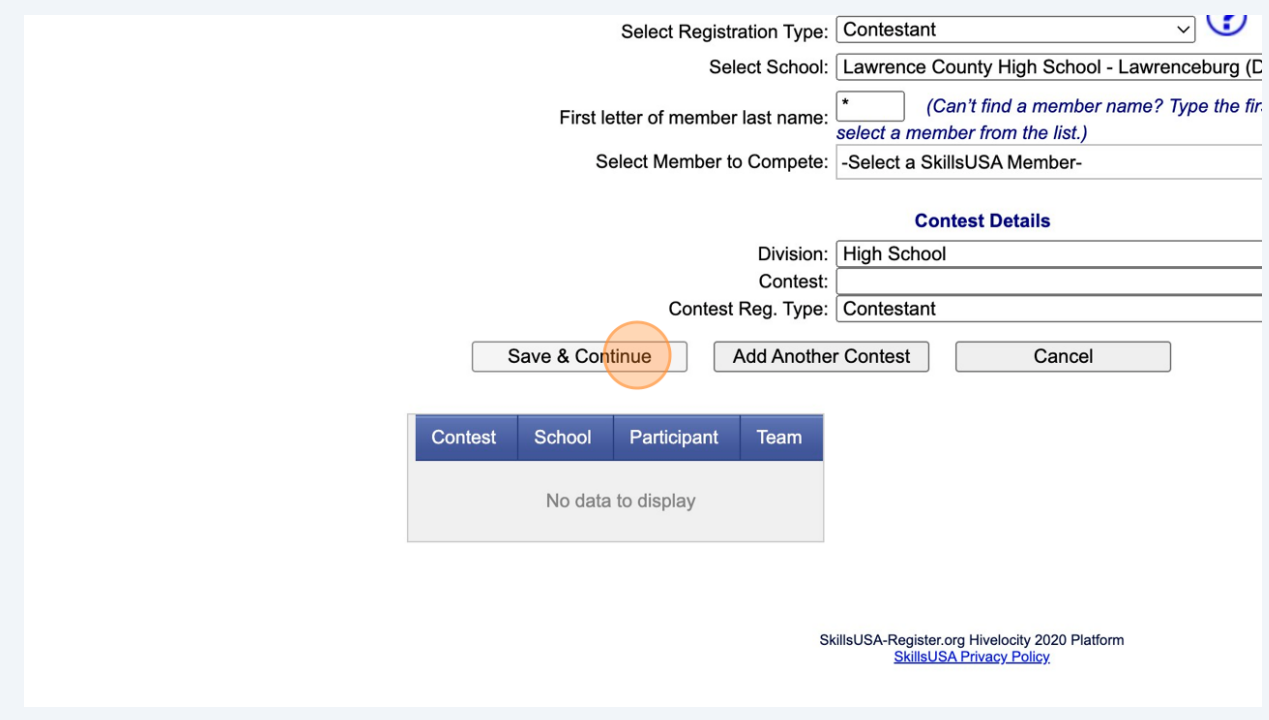

**6** Submit Registration. Verify your fees and submit to receive an invoice.

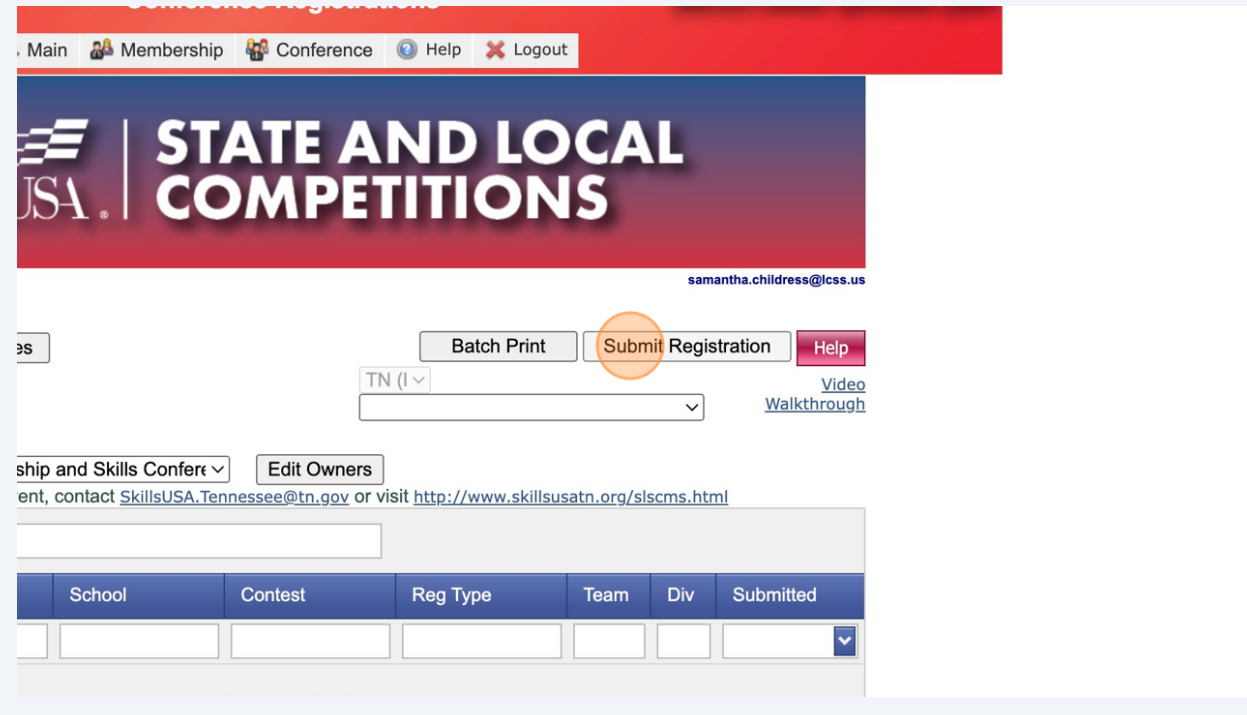

**5**